# **Штамп часы путевые PIX-200**

# **Руководство по эксплуатации**

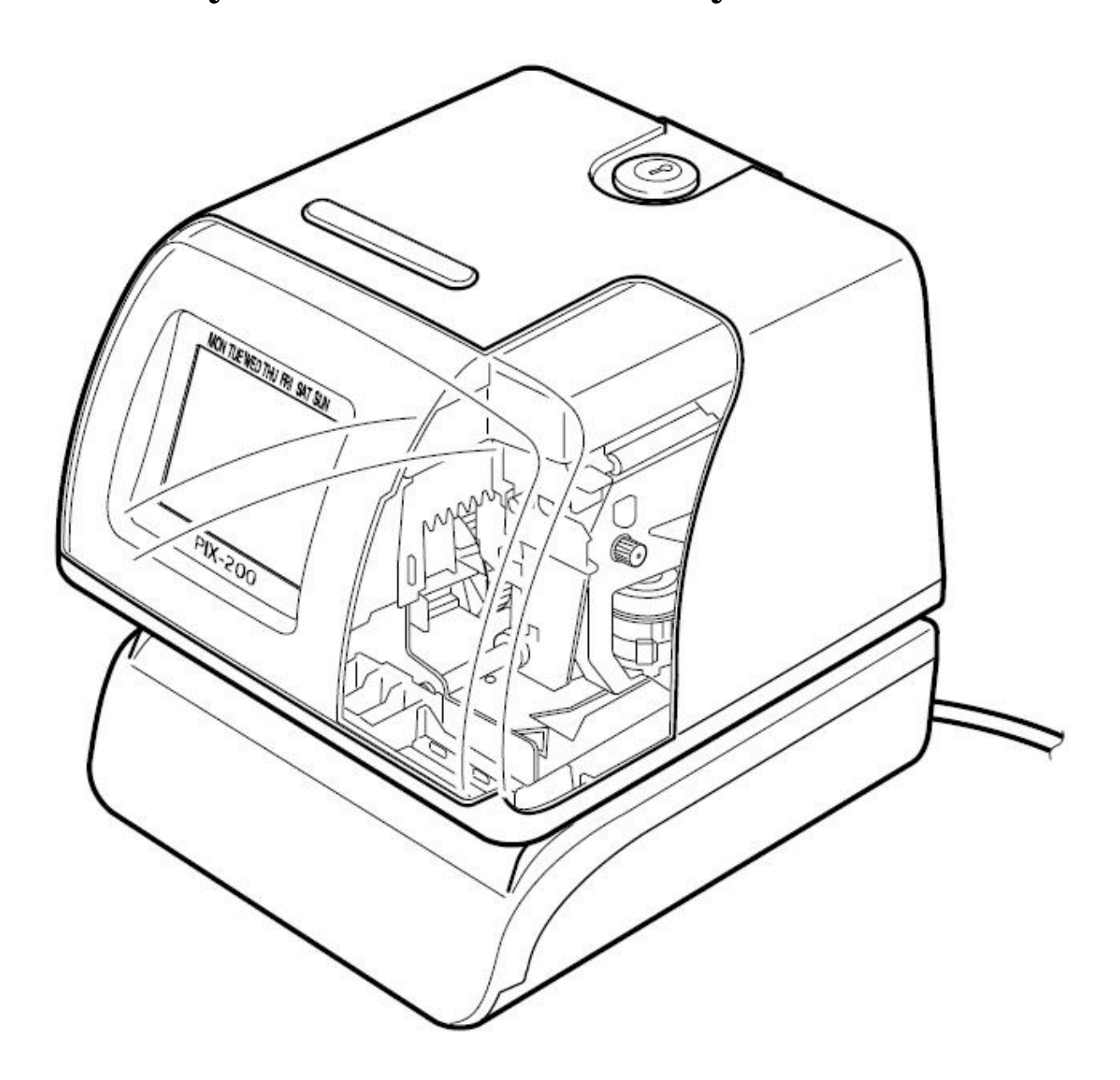

Настоящее руководство по эксплуатации (в дальнейшем РЭ) предназначено для правильной и безопасной эксплуатации штамп-часов путевых ШЧП PIX 200, изготовленных в соответствии с действующими техническими условиями.

Штамп-часы должны эксплуатироваться в условиях по ГОСТ 15150-69 при температуре окружающего воздуха от  $-10^{0}C$  до + 50<sup>°</sup>С, относительной влажности до 80<sup>%</sup> без конденсата при температуре 25<sup>0</sup>С и атмосферном давлении до 106 кПа (800 мм.рт.ст.).

Не допускается прямое попадание солнечных лучей и установка PIX 200 в сильно запыленных помещениях.

Штамп-часы предназначены для нанесения оттиска (штампа) в делопроизводстве служб предприятий, а также при выезде/въезде транспортных средств предприятий, автобаз, автовокзалов и транспортных компаний согласно трем режимам программирования: стандартному, дата/время, символьному. Оттиск наносится на бумагу, толщиной не более 0,3 мм.

# **1. ТЕХНИЧЕСКИЕ ХАРАКТЕРИСТИКИ**

1.1. Основные технические характеристики должны соответствовать данным табл.1:

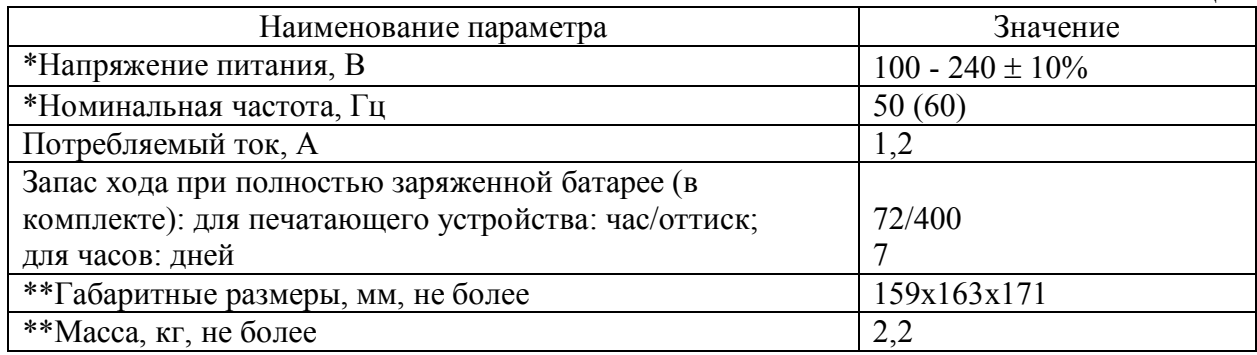

\* Показатели ресурсодержания

\*\* Показатели ресурсоэкономичности

1.2.Часы должны выдерживать вибрации частотой от 10 до 55 Гц с виброускорением  $2...20$  M/ $c^2$ .

# **2. СОСТАВ ИЗДЕЛИЯ**

- 2.1.В комплект поставки штамп-часов должны входить:
- 2.1.1. Штамп-часы 1 шт.
- 2.1.2. Руководство по эксплуатации 1 экз.
- 2.1.3. Ключ  $\frac{1}{1}$  компл.
- 

Таблица 1

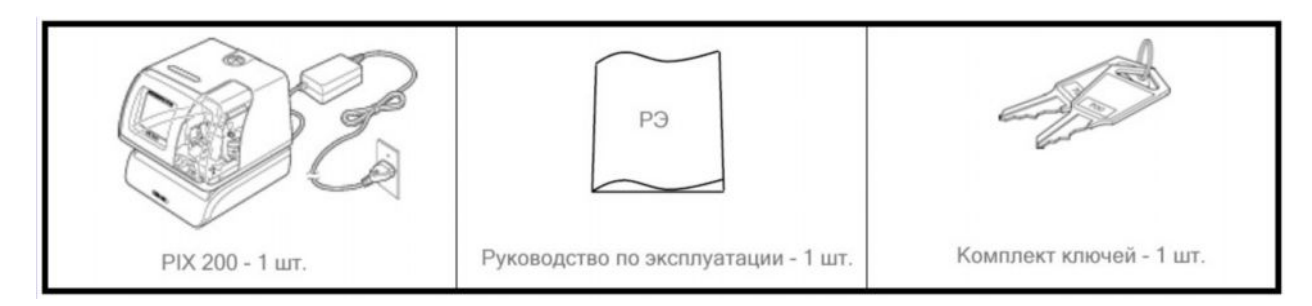

2

# **3. УСТРОЙСТВО И РАБОТА**

При работе с штамп-часами необходимо соблюдать требования пожарной безопасности по ГОСТ 12.1.004-91, электробезопасности ГОСТ 12.2.007.0-75, общие правила безопасности по ГОСТ 12.2.006-87. Установка и монтаж реле должны быть выполнены в соответствии с «Правилами техники безопасности при эксплуатации электроустановок потребителем утвержденными Госэнергонадзором.

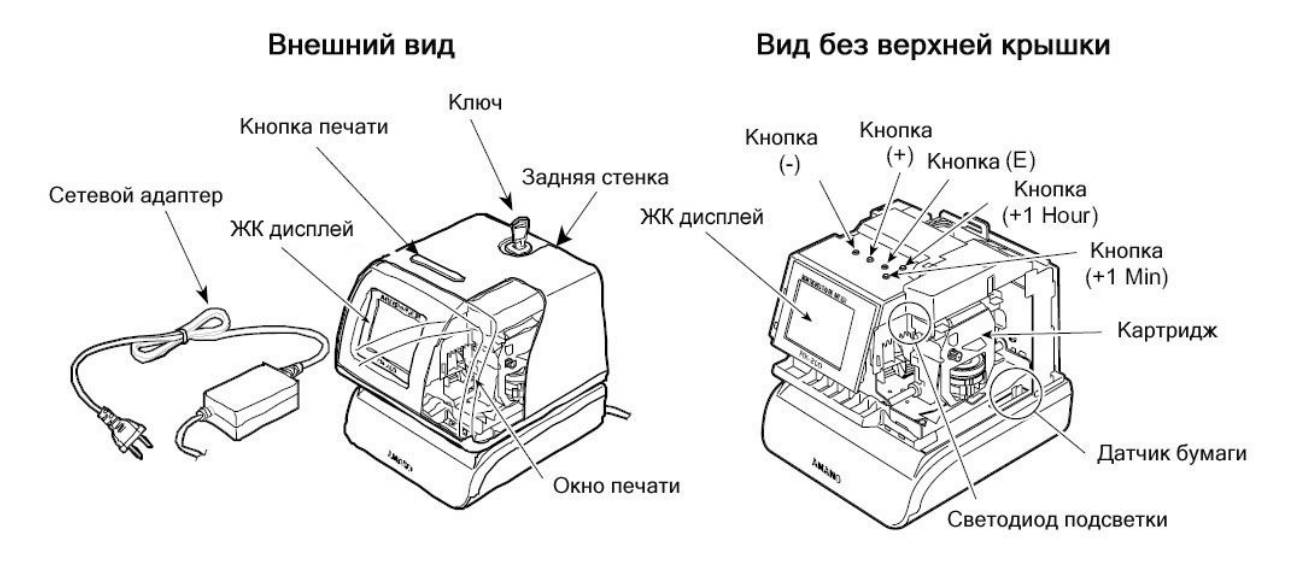

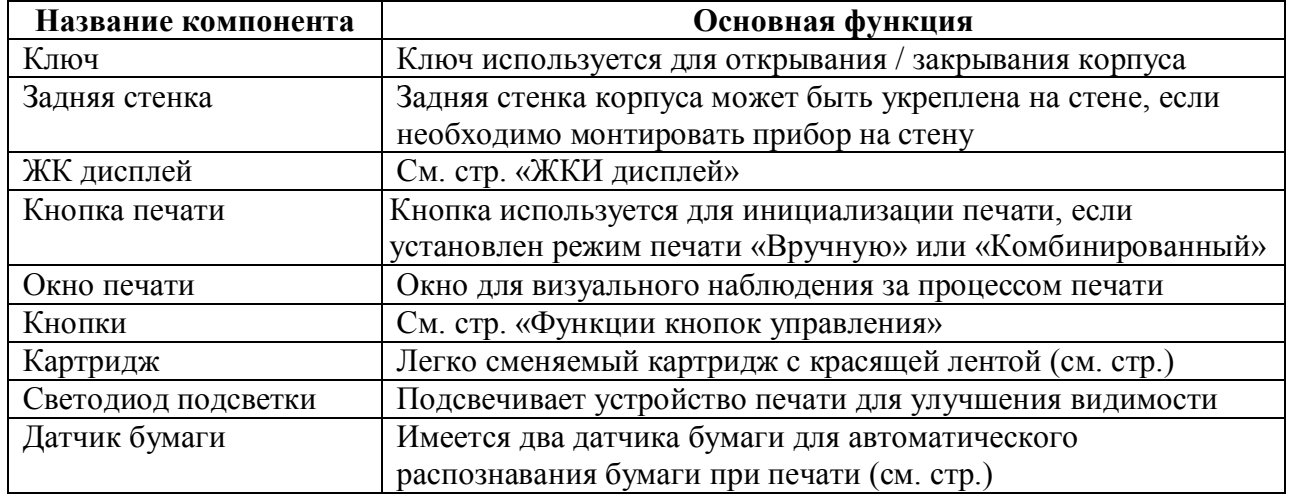

# **3.1.ЖК дисплей**

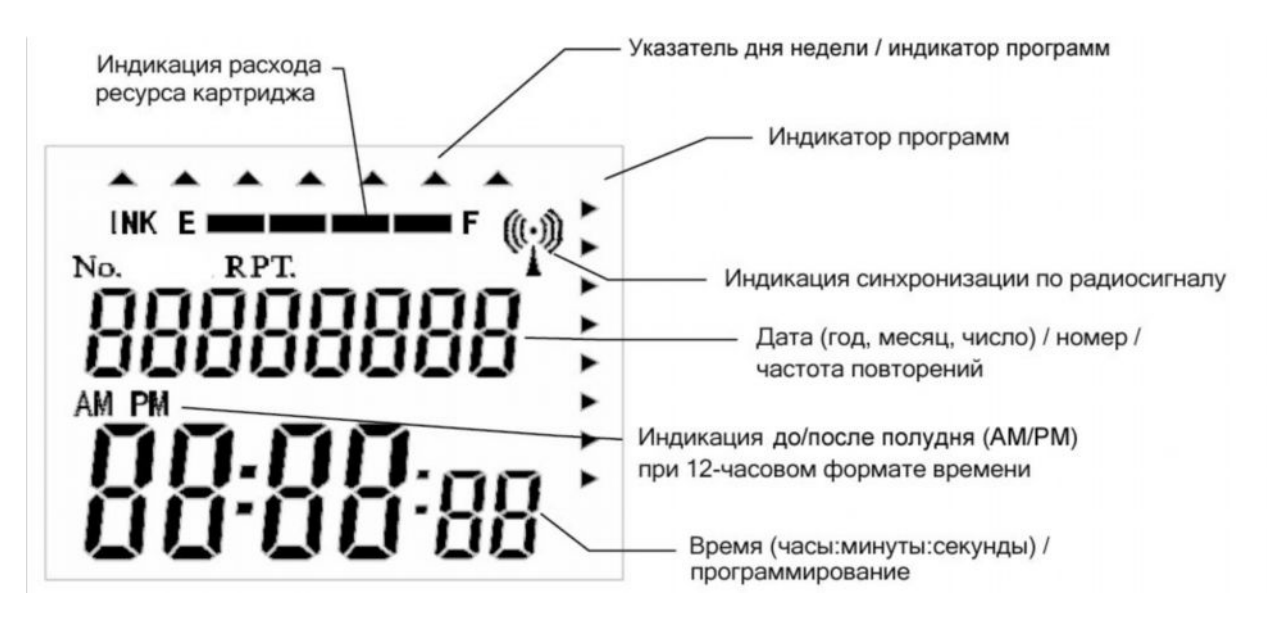

На ЖК дисплее имеется индикатор расхода ресурса картриджа. Индикатор отображает состояние картриджа в виде горизонтальных прямоугольников. Левая граница индикатора – E (Empty, пусто), правая граница индикатора – F (Full, полный ресурс).

Расход ресурса картриджа рассчитывается в соответствии с выполненными печатными оттисками. Количество горизонтальных прямоугольников на индикаторе расхода ресурса картриджа уменьшается пропорционально выполненным печатным оттискам. При расходе ресурса картриджа более 25 % символы INK и E начинают мигать до тех пор, пока не будет произведена замена картриджа. (Инструкции по замене картриджа на стр.).

# **3.2.Настройка положения печати**

Положение печати по отношению к краю листа бумаги может быть настроено путем установки регулятора положения печати, находящегося в правой части дна корпуса, в нужное положение. Регулятор имеет 17 позиций, каждая с интервалом в 1,5 мм от края бумаги (максимальное расстояние 25,5 мм). В соответствии с установленной позицией регулятора изменяется глубина подачи листа бумаги таким образом, чтобы начать печать на требуемом расстоянии от края бумаги.

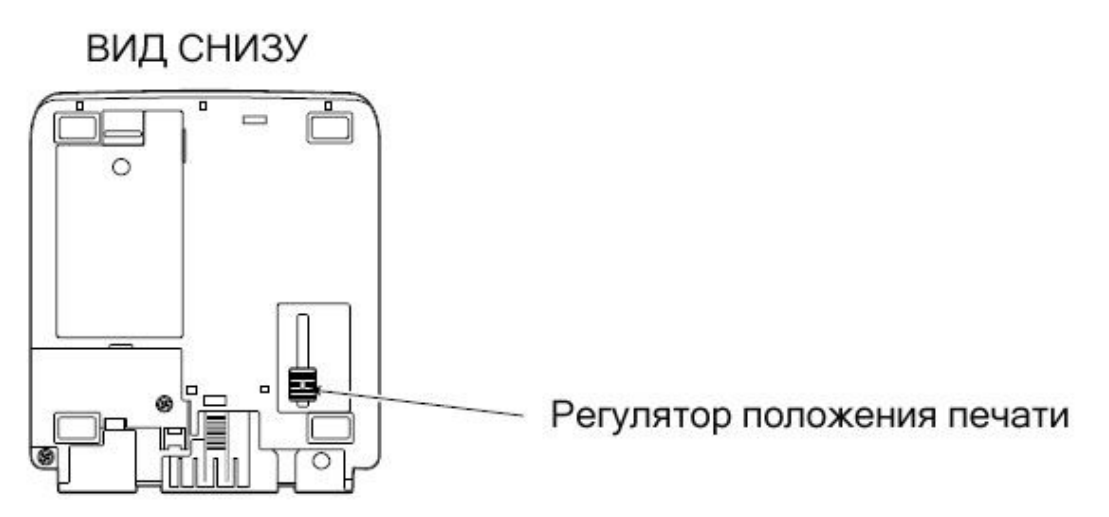

Минимальное расстояние от края бумаги до начала печати составляет от 0,5 мм до 2,0 мм (если регулятор положения печати установлен в крайнее положение, ближайшее к лицевой стороне прибора). Максимальное расстояние от края бумаги до начала печати составляет около 25,5 мм от минимального расстояния (если регулятор положения печати установлен в крайнее положение, ближайшее к задней стороне прибора).

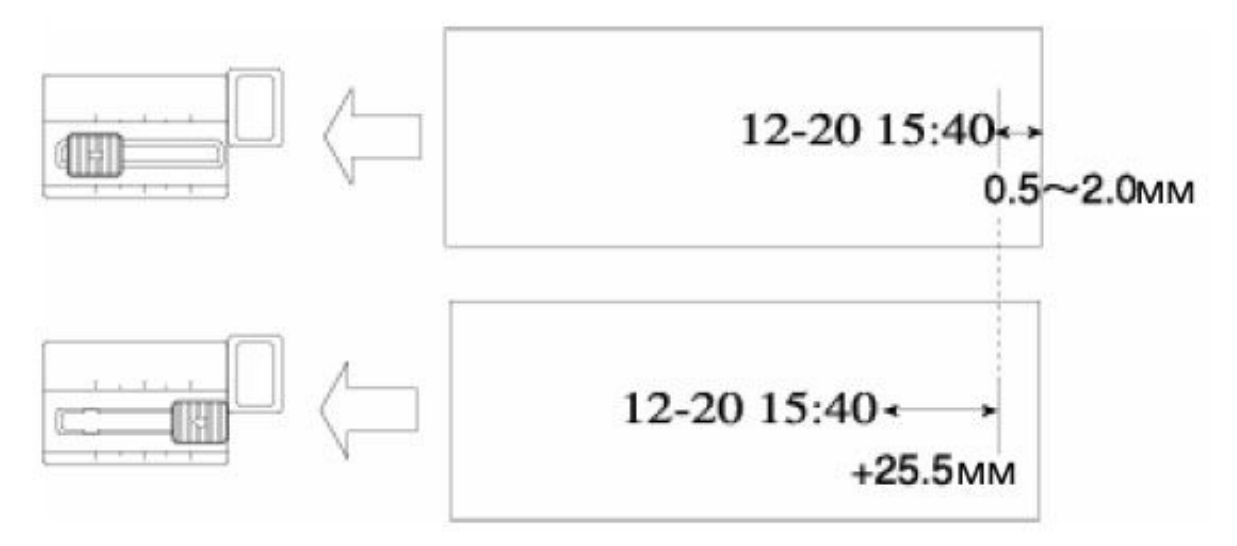

# **3.3.Функции кнопок управления**

- (-) Кнопка для уменьшения редактируемого значения или для сдвига налево.
- (+) Кнопка для увеличения редактируемого значения или для сдвига направо.
- (E) Кнопка для сохранения отредактированного значения, последующее нажатие кнопки обеспечивает возвращение в режим настройки.
- (+1 HOUR) Кнопка для увеличения отображаемого на индикаторе значения часов.
- (+1 MIN.) Кнопка для увеличения отображаемого на индикаторе значения минут.

# **3.4.Подготовка прибора к вводу в эксплуатацию**

- 1. Вставьте ключ в отверстие в верхней части корпуса прибора и поверните его против часовой стрелки для открытия крышки корпуса.
- 2. Поднимите крышку корпуса.
- 3. Удалите транспортировочные прокладки между картриджем и печатающим устройством.

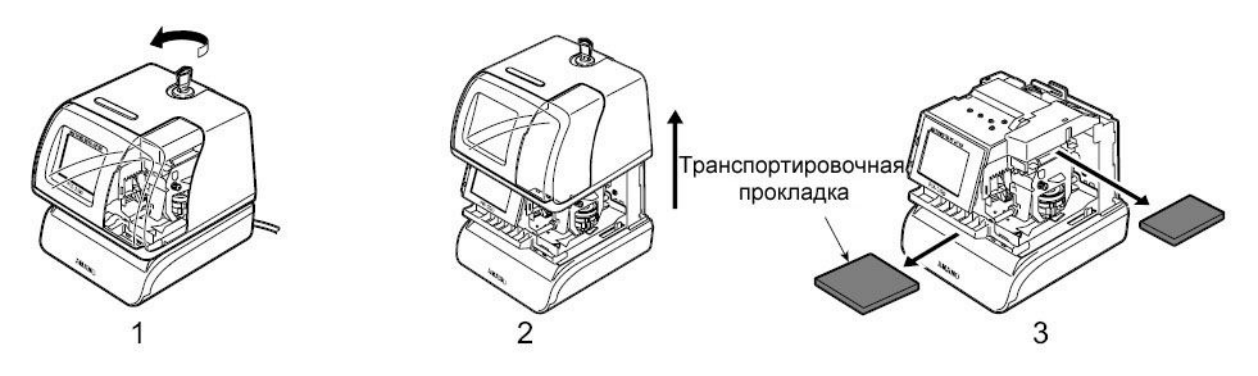

# **4. НАСТРОЙКА ПРИБОРА**

Во время настройки прибор должен быть подключен к сети. После завершения настройки следует закрыть крышку корпуса прибора для того, чтобы выйти из режима настройки и перейти к нормальному режиму работы.

### **4.1.Выполнение печатного оттиска**

- 1. Подключить прибор к сети.
- 2. Светодиод подсветки должен гореть и освещать место печати.
- 3. Вставить лист бумаги в отверстие для печати. Прибор должен автоматически напечатать ГОД, МЕСЯЦ, ЧИСЛО и время в 12-ти часовом формате AM или PM (формат печати № 3):

Пример печати:

# '05JUN 1 3:05PM

4. Если оттиск печати соответствует предъявляемым требованиям, прибор готов к работе.

# **4.2.Установка текущего времени**

На рисунке справа показан пример индикации. Серым фоном обозначено мигание символов на экране прибора.

- 1. Открыть и снять крышку корпуса.
- 2. Одновременно нажать кнопки (+) и (Е) и удерживать их в течение 2 секунд. На экране возникнет сообщение о входе в режим настройки «set up program». Индикатор программ устанавливается на позицию «TIME» (MON).
- 3. Для установки значения часов нажать кнопку (Е). Пока значение часов мигает, его можно изменять с помощью кнопок (+) и (-). Для сохранения установленного значения часов и перехода к установке минут необходимо нажать кнопку (Е).
- 4. Пока значение минут мигает, его можно изменять с помощью кнопок (+) и (-).Для сохранения установленного значения минут необходимо нажать кнопку (Е). Значение секунд автоматически устанавливается на 0 после нажатия кнопки (Е). Если значение минут в процессе редактирования не изменялось, то значение секунд не будет автоматически обнуляться.
- 5. Экран переходит в режим нормальной индикации времени. Для возвращения к выбору настраиваемых параметров необходимо снова нажать кнопку (Е).
- 6. Для выхода из режима настройки закрыть крышку корпуса прибора. Для настройки других параметров с помощью кнопок (+) и (-) переместить индикатор программ на желаемый параметр, не закрывая крышки.

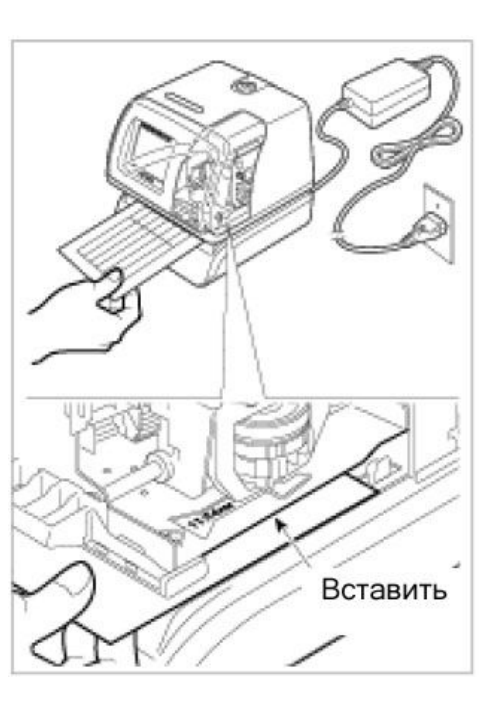

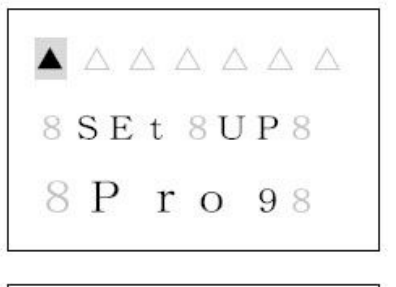

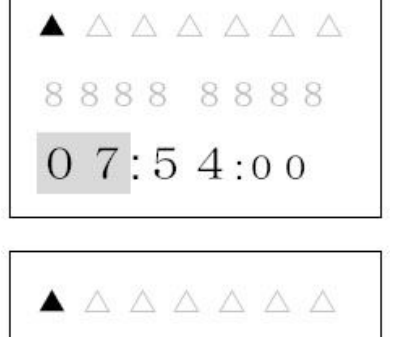

88888888

 $0.8:5.3:0.0$ 

#### **4.3.Быстрая установка текущего времени**

Если установка значения секунд не требуется, то можно использовать быстрый способ установки времени (не входя в режим настройки).

- 1. Открыть и снять крышку корпуса.
- 2. Для установки значения часов использовать кнопку (+1 HOUR), для установки значения минут использовать кнопку (+1 MIN.). В процессе установки секунды не обнуляются и продолжают идти.

### **4.4.Установка текущей даты**

- 1. Открыть и снять крышку корпуса. Одновременно нажать кнопки (+) и (Е) и удерживать их в течение 2 секунд. На экране возникнет сообщение о входе в режим настройки «set up program».
- 2. С помощью кнопки (+) установить индикатор программ под соответствующим параметром «DATE» (TUE).
- 3. Для установки значения месяца нажать кнопку (Е). Пока значение месяца мигает, его можно изменять с помощью кнопок (+) и (-). Для сохранения установленного значения месяца и перехода к установке дня месяца необходимо нажать кнопку (Е).
- 4. Пока значение дня месяца мигает, его можно изменять с помощью кнопок (+) и (-). Для сохранения установленного значения дня месяца и перехода к установке года необходимо нажать кнопку (Е).
- 5. Пока значение года мигает, его можно изменять с помощью кнопок (+) и (-). Для сохранения установленного значения года необходимо нажать кнопку (Е).
- 6. Осуществляется автоматический возврат к выбору настраиваемого параметра «set up program».

 $\triangle \blacktriangle \triangle \triangle \triangle \triangle \triangle$ 8 S E t 8 U P 8 8 P r o 9 8

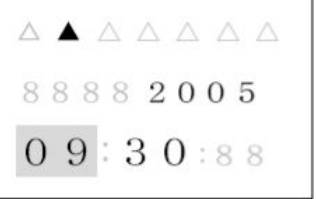

 $\triangle \blacktriangle \triangle \triangle \triangle \triangle \triangle$ 88882005  $10:29:88$ 

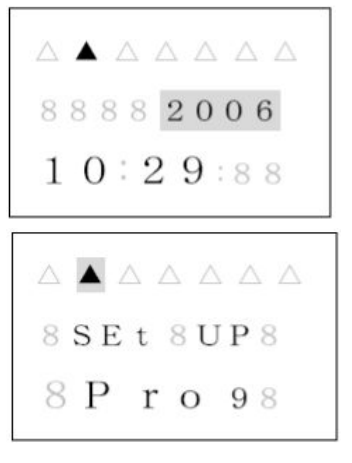

#### **4.5.Настройка печати**

Прибор имеет 31 запрограммированный режим печати. Все режимы печати представлены в таблице ниже.

- 1. Открыть и снять крышку корпуса. Одновременно нажать кнопки (+) и (Е) и удерживать их в течение 2 секунд. На экране возникнет сообщение о входе в режим настройки «set up program».
- 2. Нажать кнопку (+) два раза, индикатор должен быть установлен на значении «PRINT ORDER» (WED).
- 3. Для установки режима печати нажать кнопку (Е). Пока номер режима печати мигает, его можно изменять с помощью кнопок (+) и (-). Для сохранения установленного режима печати необходимо нажать кнопку (Е).
- 4. Осуществляется автоматический возврат к выбору настраиваемого параметра «set up program».

 $\triangle \triangle \blacktriangle \triangle \triangle \triangle \triangle$ 8 SE t 8 UP 8 8 P r o 98

 $\triangle \triangle \blacktriangle \triangle \triangle \triangle \triangle$ Pr8ordEr8 8881 88

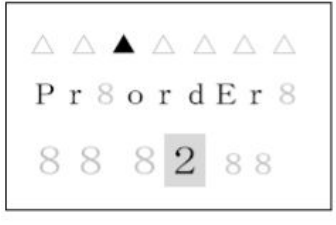

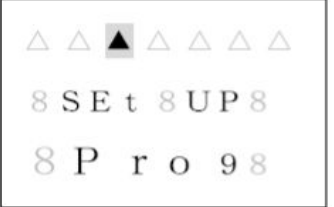

Условные обозначения в таблице режимов печати:

Y – год, M - месяц, D - день месяца, h - часы, m - минуты, s - секунды, C - короткий текст, N - номер оттиска(6 разрядов, кроме режима 21 (два разряда) и режима 22 (четыре разряда)

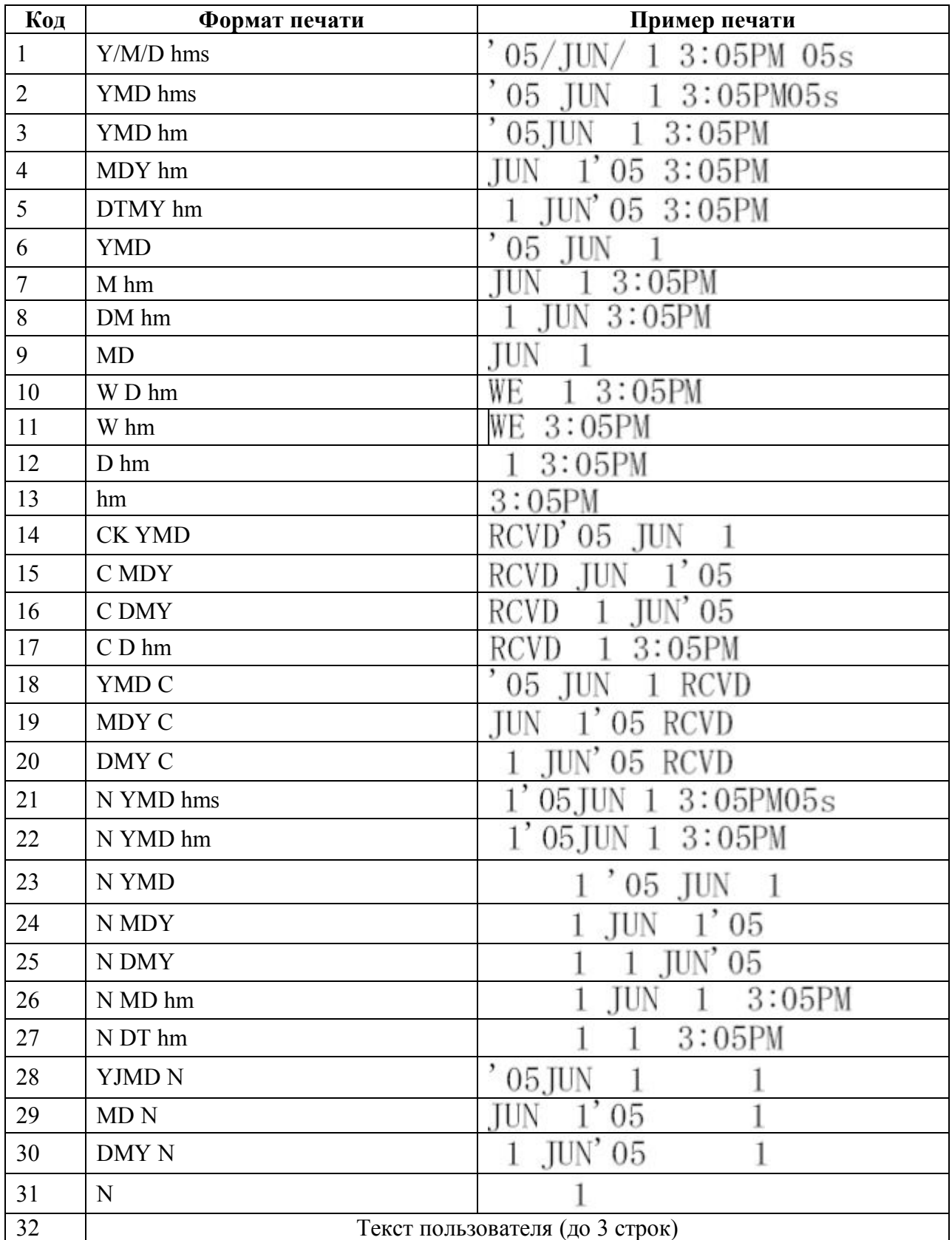

#### **4.6.Настройка печати заданной пользователем информации**

Печатающее устройство штамп-часов способно напечатать до 3 строк произвольного текста, заданного пользователем. При этом максимальная длина строки составляет 35 мм. Длину строки можно проконтролировать при завершении настройки.

- 1. Выполнить пп. 1-3 на стр. 8. Установить режим печати 32.
- 2. После подтверждения выбранного режима печати 32 с помощью кнопки (E) на экране возникает сообщение "P1 inPut CodE".
- 3. Нажатие кнопки (Е) обеспечивает возможность ввода первой строки для печати. Возможность ввода первой строки подтверждается сообщением "Prn LinE 1". Индицируемая цифра в левой части номера строки («0») означает длину печати в мм. Нажать кнопку (Е) пока мигает значение «1».
- 4. На экране возникает сообщение ..LinE1  $1^{\omega}$  и значение ..En" мигает. Сообщение "LinE1 1" обозначает первый символ первой строки и "En" обозначает конец строки.
- 5. С помощью кнопок (+) и (-) можно выбрать требуемый для печати символ в соответствии с таблицей символов на стр. и подтвердить его кнопкой (Е). Каждый введенный символ требует подтверждения.
- 6. После окончания ввода символов первой строки необходимо подтвердить ввод всей строки кнопкой (Е). После этого осуществляется возврат к индикации "P1 inPut CodE".
- 7. Для того, чтобы задать вторую строку, необходимо нажать кнопку (Е) и после этого, отпустив кнопку (Е), пока мигает номер строки, нажать кнопку (+). Таким же образом задается третья строка.
- 8. После окончания настройки печати пользовательской информации необходимо снова нажать кнопку (Е) для возврата к индикации "P1 inPut CodE".
- 9. Если необходимо проверить длину печати, то следует нажать кнопку (Е) и выбрать строку с помощью кнопок (+) и (-). Длина соответствующей строки в мм индицируется слева от мигающего номера строки. В приведенном примере индицируется длина строки 1 – 35 мм.

 $\wedge \wedge \blacktriangle \wedge \wedge \wedge \wedge$ Pr8ordEr8 883288

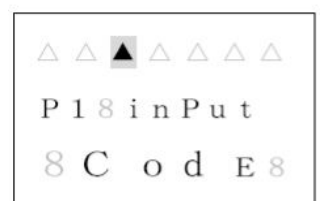

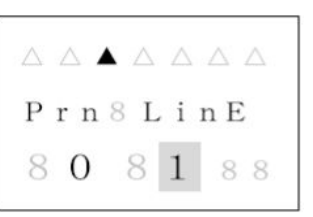

 $\triangle \triangle \blacktriangle \triangle \triangle \triangle \triangle$ L i n E 1 8 8 1 88 En 88

 $\wedge \wedge \blacktriangle \wedge \wedge \wedge \wedge$ LinE 1881 88 4 A 88

 $\wedge \wedge \blacktriangle \wedge \wedge \wedge \wedge$ LinE 1884 6 F E n 88

 $\triangle \triangle \blacktriangle \triangle \triangle \triangle \triangle$ P18inPut 8 C od E8

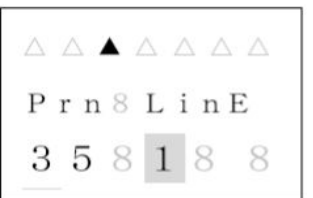

**Замечание.** Если превышена максимальная длина строки. После закрытия крышки корпуса возникнет сообщение «error 05» (см. стр.).

**Замечание.** Имеется возможность выбора типа шрифта для печати. Для более четкой печати мы рекомендуем использование двухбайтового шрифта. См. диаграмму типов шрифтов на стр..

#### **Редактирование пользовательского текста для печати**

Для редактирования пользовательского текста применяются следующие коды:

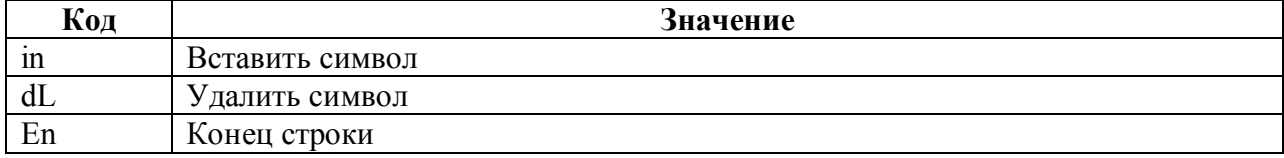

#### **Изменение типа шрифта для печати**

Для изменения типа шрифта пользовательского текста применяются следующие коды:

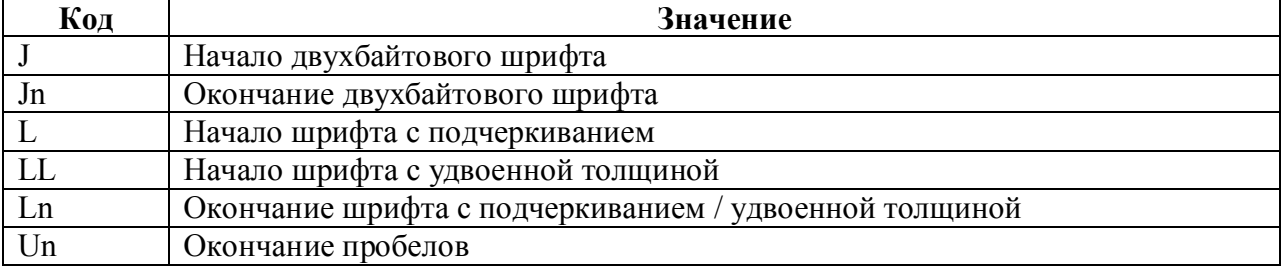

Пример изменения шрифта части символов в строке с однобайтового на двухбайтовый:

ABCDEFGHI – 41, 42, 43, 44, 45, 46, 47, 48, 49 ABCDEFGHI – 41, 42, 43, in, J, 44, 45, 46, in, Jn, 47, 48, 49

#### **Удаление пользовательского текста для печати**

При мигающем номере строки на экране (пример "Prn LinE 1") необходимо нажать кнопку (+ 1 HOUR) и удерживать ее в течение 3 секунд. Номер строки при этом не мигает и светится постоянно. Когда длина строки уменьшится до 0 и номер строки снова начнет мигать, выбранная строка и все последующие строки удалены.

# **4.7.Настройка параметров печати пользовательского текста**

Имеется возможность настройки печати пользовательского текста таким образом, чтобы печатный текст выравнивался по левому краю строки, по правому краю строки или центрировался внутри строки.

- 1. Выполнить пп. 1-2 на стр. 10 или 1-8 на стр. 10.
- 2. При индикации "P1 inPut CodE" нажать кнопку  $(+)$ . Осуществляется переход к индикации "P2 Print Layout". Нажать кнопку (Е) для изменения параметров печати.
- 3. С помощью кнопок (+) и (-) выбрать необходимые параметры печати - "Right", "Center" и "Left". Подтвердить выбор кнопкой (Е).
- 4. Осуществляется переход к индикации сообщения "P3 tEst Print", которое будет описано ниже.

#### **4.8.Выполнение тестового оттиска пользовательского текста**

- 1. После подтверждения выбора параметров печати необходимо нажать кнопку (Е) для того, чтобы провести тестовый оттиск пользовательского текста.
- 2. Если мигает сообщение "PAPEr button", то следует вставить лист бумаги в печатающее устройство и инициировать печать с помощью кнопок (+) или (-).
- 3. Печать завершается кнопкой (Е), на дисплее отображается «P4 End».
- 4. Для того, чтобы вернуться к индикации сообщения «set up program», необходимо нажать кнопку (Е), когда на экране индицируется ..P4 End".

**Внимание.** При прикосновении к печатающему устройству в процессе печати можно пораниться!

#### **4.9.Изменение положения печати**

Имеется две возможности настройки положения печати. Возможна печать с левого или с правого края бумаги. По умолчанию используется печать с правого края бумаги.

- 1. Открыть и снять крышку корпуса. Одновременно нажать кнопки (+) и (Е) и удерживать их в течение 2 секунд. На экране возникнет сообщение о входе в режим настройки «set up program».
- 2. Нажать кнопку (+) три раза, индикатор программ должен быть установлен на значении «Rrint Pos.» (THU).
- 3. После нажатия кнопки (Е) на экране начинает мигать сообщение "Prn PoSn right". С помощью кнопок (+) и (-) установите значение "LEFt" для печати с левого края бумаги.
- 4. Нажать кнопку (Е) для сохранения выполненной настройки и возврата к индикации сообщения «set up program».

 $\triangle \triangle \blacktriangle \triangle \triangle \triangle \triangle$ P18inPut 8 C od E8

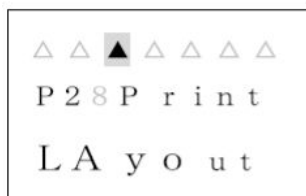

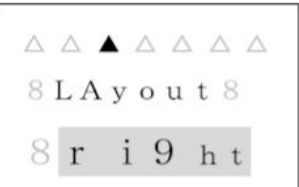

 $\triangle \triangle \blacktriangle \triangle \triangle \triangle \triangle$ P 388 t E 5 t  $Pr$  in t8

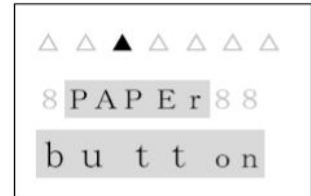

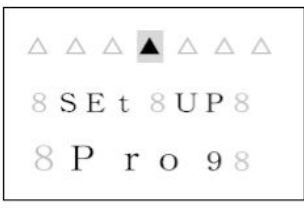

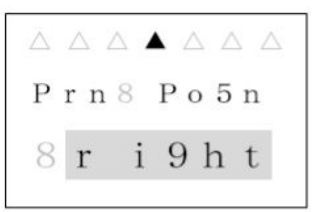

#### **4.10. Настройка дополнительных параметров печати**

В данном разделе описывается настройка количества разрядов для печати года, печати знака тире между значениями месяца и дня месяца, формата печати для значений часов и минут (см. таблицу на стр.), языка, запрограммированных примечаний, а также формата печати нуля и незначащих нулей.

- 1. Открыть и снять крышку корпуса. Одновременно нажать кнопки (+) и (Е) и удерживать их в течение 2 секунд. На экране возникнет сообщение о входе в режим настройки «set up program».
- 2. Нажать кнопку (+) четыре раза, индикатор программ должен быть установлен на значении «PRINT PATTERN» (FRI).
- 3. После нажатия кнопки (Е) на экране начинает мигать сообщение "P1 Print yEAr". Нажать кнопку (Е) для настройки количества разрядов значения года. С помощью кнопок (+) и (-) установить значение количества разрядов 2 или 4. Нажать кнопку (Е) для сохранения установленного значения и перехода к следующему параметру.
- 4. Осуществляется переход к индикации сообщения "P2 Print HYPhEN". Нажать кнопку (Е) для настройки знака тире между значениями месяца и числа месяца. С помощью кнопок (+) и (-)выбрать "on" или "off". Нажать кнопку (Е) для сохранения установленного значения и перехода к следующему параметру.
- 5. Осуществляется переход к индикации сообщения "P3 Print Hour". Нажать кнопку (Е) для настройки формата печати значения часов. С помощью кнопок (+) и (-) выбрать "12H" или "24H". Нажать кнопку (Е) для сохранения установленного значения и перехода к следующему параметру.
- 6. Осуществляется переход к индикации сообщения "P4 Print minut". Нажать кнопку (Е) для настройки формата печати значения минут. С помощью кнопок (+) и (-) выбрать "60", "100A", "100b(5/10)" или "10" (см. табл. на стр. 26). Нажать кнопку (Е) для сохранения установленного значения.
- 7. Осуществляется переход к индикации сообщения "P5 Print LAngu". Нажать кнопку (Е) для настройки языка. С помощью кнопок (+) и (-) выбрать "English", "Spanish", "French", "German", "Italian", "Portuguese", "roman", "123456" или "Japan". Нажать кнопку (Е) для сохранения установленного значения и перехода к следующему параметру.
- 8. Осуществляется переход к индикации сообщения "P6 Print ConEnt". Нажать кнопку (Е) для настройки запрограммированных примечаний. С помощью кнопок (+) и (-) выбрать номер запрограммированного примечания от 0

8 S E t 8 U P 8 8 P r o 98  $\triangle \triangle \triangle \triangle \blacktriangle \blacktriangle \triangle$  $P18P$ rint  $8$  y EA  $r$   $8$  $\triangle \triangle \triangle \triangle \blacktriangle \blacktriangle \triangle$  $P28P$ rint  $Hy$   $Ph$   $En$  $\triangle \triangle \triangle \triangle \blacktriangle \blacktriangle \triangle$ P38Print 8H ou r 8  $P 4 8 P r i n t$ nninut  $\triangle \triangle \triangle \triangle \blacktriangle \triangle \triangle$  $P 5 8 P r i n t$ 8 L An 9u

 $\triangle \triangle \triangle \triangle \blacktriangle \blacktriangle \triangle$ 

 $P68P$ rint  $C$  o  $nE$   $n t$ 

до 12. Нажать кнопку (Е) для сохранения установленного значения и перехода к следующему параметру. Запрограммированные примечания см. таблицу ниже.

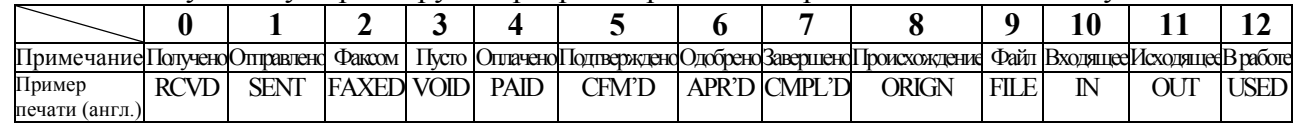

- 9. Осуществляется переход к индикации сообщения "Р7 SLASH ZEro". Нажать кнопку (Е) для настройки формата печати нуля. С помощью кнопок (+) и (-) выбрать "on" или "off". Выбор "on" обеспечивает печать перечеркнутого нуля. Нажать кнопку (Е) для сохранения установленного значения и перехода к следующему параметру.
- 10. Осуществляется переход к индикации сообщения "P8 LEAd ZEro". Нажать кнопку (Е) для настройки формата печати незначащих нулей. С помощью кнопок  $(+)$  и  $(-)$  выбрать  $\cdot$  r ОFF", "С ОFF", "L ОFF" или "on". Возможные форматы печати незначащих нулей см. таблицу ниже. Нажать кнопку (Е) для сохранения установленного значения.

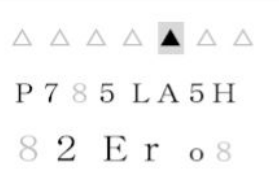

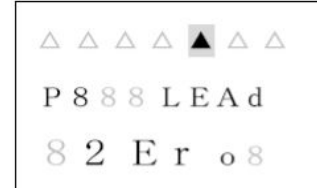

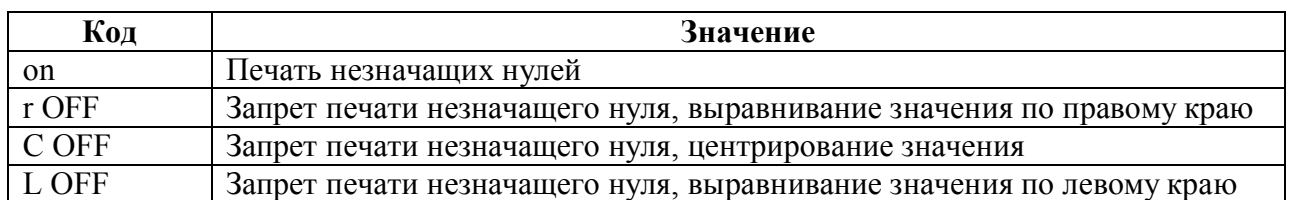

**Замечание.** Незначащие нули могут возникать в значениях месяца, числа месяца и часов.

11. Нажать кнопку (Е) для продолжения настройки параметров штамп-часов или закрыть крышку для выхода из режима настройки.

#### **4.11. Настройка длины строки печати**

Если задана длина строки печати, прибор автоматически подбирает подходящий тип шрифта. Эта функция не действует при печати текста, заданного пользователем. Длина строки печати задается в мм. Если задана меньшая длина строки, чем строка, которую возможно напечатать, то после закрытия крышки корпуса выдается сообщение об ошибке (Error 05). (Минимальная длина строки зависит от выбранного формата печати, максимальная длина строки составляет 35 мм.)

- 1. Открыть и снять крышку корпуса. Одновременно нажать кнопки (+) и (Е) и удерживать их в течение 2 секунд. На экране возникнет сообщение о входе в режим настройки «set up program».
- 2. Нажать кнопку (+) пять раз, индикатор программ должен быть установлен на значении «PRINT LENGTH» (SAT). Нажать кнопку (Е).
- 3. Осуществляется переход к индикации сообщения "Pr LEnth". С помощью кнопок (+) и (-) выбрать необходимую длину строки печати. Нажать кнопку (Е) для сохранения установленного значения.
- 4. Если возникает сообщение об ошибке (Error 05), необходимо изменить заданную длину строки печати.

 $\triangle \triangle \triangle \triangle \triangle \triangle \blacktriangle$ 8 S E t 8 U P 8 8 P r o 9 8

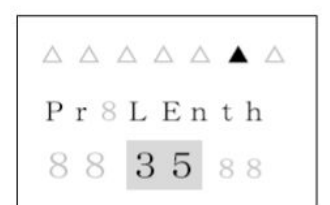

5. Нажать кнопку (Е) для продолжения настройки параметров штамп-часов или закрыть крышку для выхода из режима настройки.

#### **4.12. Настройка инициализации печати**

Прибор имеет два датчика, которые обеспечивают автоматическую печать при наличии в печатающем устройстве специальной карточки или листа бумаги. Можно настроить инициализацию печати в соответствии с приведенной ниже таблицей имеющихся методов распознавания бумаги (использование среднего датчика, использование углового датчика, использование обоих датчиков).

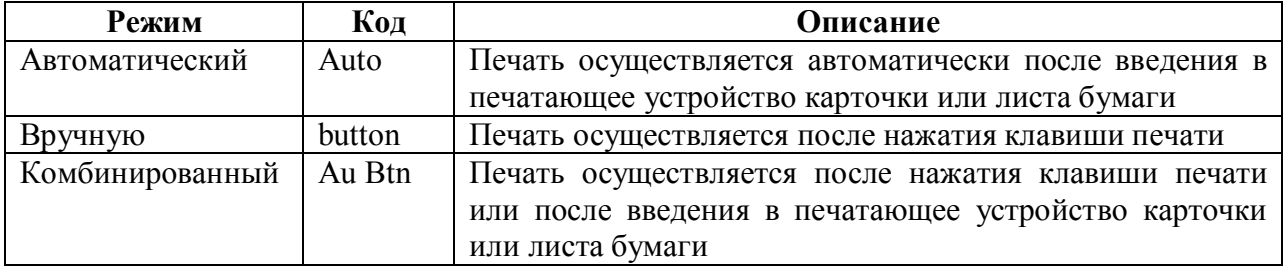

- 1. Открыть и снять крышку корпуса. Одновременно нажать кнопки (+) и (Е) и удерживать их в течение 2 секунд. На экране возникнет сообщение о входе в режим настройки «set up program».
- 2. Нажать кнопку (+) шесть раз, индикатор программ должен быть установлен на значении «PRINT METHOD» (SUN). Нажать кнопку (Е).
- 3. Осуществляется переход к индикации сообщения "P1 Print triger". Нажать кнопку (Е) для настройки инициализации печати. С помощью кнопок (+) и (-) выбрать из возможных кодов "Auto", "button" или "Au Btn". Нажать кнопку  $(E)$ для сохранения установленного значения и перехода к следующему параметру.
- 4. Осуществляется переход к индикации сообщения "Р2 PAPErdEtEct". Нажать кнопку (Е) для настройки распознавания бумаги. С помощью кнопок (+) и (-) выбрать из возможных кодов "CentEr" (использование только среднего датчика), "EdgE" (использование только углового датчика) или "CE Edg" (использование обоих датчиков). Нажать кнопку (Е) для сохранения установленного значения.
- 5. Нажать кнопку (Е) для возврата к индикации сообщения «set up program».

**Замечание.** В заводских условиях по умолчанию установлен режим инициализации печати "Auto" и распознавание бумаги с использованием только среднего датчика.

# **4.13. Настройка нумерации**

В данном разделе описывается установка начального номера и количества разрядов в номере, если необходима нумерация при печати. Следует убедиться, что либо выбран формат печати, включающий нумерацию (см. таблицу форматов печати на стр.8-9), либо использован код "number" (код №19) при программировании пользовательского текста (см. таблицу кодов символов на стр.).

 $\triangle \triangle \triangle \triangle \triangle \triangle \blacktriangle \blacktriangle$ 8 SEt 8 UP 8 8 P r o 9 8  $\triangle \triangle \triangle \triangle \triangle \triangle \blacktriangle$  $P18P$ rint

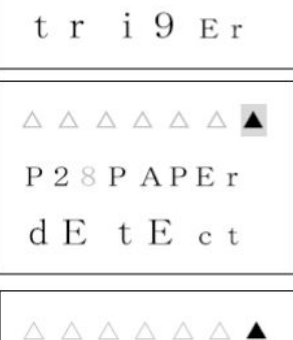

8 d E t E C t 8

 $CE$  nt  $Er$ 

- 1. Открыть и снять крышку корпуса. Одновременно нажать кнопки (+) и (Е) и удерживать их в течение 2 секунд. На экране возникнет сообщение о входе в режим настройки «set up program».
- 2. Нажать кнопку (+) семь раз, индикатор программ должен быть установлен в правом верхнем углу дисплея на позиции «NUMBER». Нажать кнопку (Е).
- 3. Осуществляется переход к индикации сообщения "P1 Print nubEr". Нажать кнопку (Е) для настройки начального номера печати. С помощью кнопок (+) и (-) установить необходимую цифру в начальном разряде. Для перехода к следующему разряду нажать кнопку (Е). После установки очередного разряда нажать кнопку (Е) для сохранения установленного значения.
- 4. Осуществляется переход к индикации сообщения "Р2 nubEr digit". Нажать кнопку (Е) для настройки количества разрядов номера. С помощью кнопок (+) и (-) выбрать количество разрядов номера (от 1 до 8). Нажать кнопку (Е) для сохранения установленного значения.
- 5. Нажать кнопку (Е) для возврата к выбору настроек («set up program»).
- 6. Нажать кнопку (Е) для продолжения настройки параметров штамп-часов или закрыть крышку для выхода из режима настройки.

#### **4.14. Настройка номера возврата и автоматического возврата нумерации**

В этом разделе описывается, каким образом можно настроить автоматический возврат нумерации к ранее заданному номеру в заданный пользователем момент времени.

- 1. Открыть и снять крышку корпуса. Одновременно нажать кнопки (+) и (Е) и удерживать их в течение 2 секунд. На экране возникнет сообщение о входе в режим настройки «set up program».
- 2. Нажать кнопку (+) восемь раз, индикатор программ должен быть установлен во второй позиции сверху от правого верхнего угла дисплея «NUMBER AT-RESET». Нажать кнопку (Е).
- 3. Осуществляется переход к индикации сообщения ..P1 nubEr initAL". Нажать кнопку (Е) для настройки начального номера печати. С помощью кнопок (+) и (-) установить необходимую цифру в мигающий разряд. Для перехода к следующему разряду нажать кнопку (Е). После установки последнего разряда нажать кнопку (Е) для сохранения установленного значения.
- 4. Осуществляется переход к индикации сообщения "P2 Auto rESEt". Нажать кнопку (Е) для настройки автоматического возврата к заданному номеру. С помощью кнопок (+) и (-) выбрать значение "on" или "off". Нажать кнопку (Е) для сохранения установленного значения.
- 5. Если в предыдущем пункте было установлено значение "on", на экране появляется индикация времени. С помощью кнопок (+) и (-) установить значение часов, кнопкой (Е) перейти к установке значения минут. После установки минут подтвердить выполненные настройки кнопкой (Е).

8 P r o 9 8 A  $\triangle \triangle \triangle \triangle \triangle \triangle \triangle$ P18Print<sup> $\triangle$ </sup> 8 n u b Er <sup>△</sup>

 $\triangle A \triangle A \triangle A \triangle A$ 

8 SEt 8 UP 8 4

AAAAAAA  $P28nubEr^4$ 8 d i 9 i t <sup>4</sup>

*AAAAAA* 8 SEt 8 UP 8 ■ 8 P r o 98  $\triangle \triangle \triangle \triangle \triangle \triangle \triangle$  $P18nubEr$ in it AL <sup>A</sup>  $\triangle \triangle \triangle \triangle \triangle \triangle \triangle$  $P288Au$ to<sup> $\triangle$ </sup> 8 r E 5 E t <sup>△</sup>  $\triangle \triangle \triangle \triangle \triangle \triangle \triangle \triangle$  $Au8rE5Et$  $0.0:0.0.88^{\circ}$  $\triangle \triangle \triangle \triangle \triangle \triangle \triangle$  $Au8rE5Et$ <sup> $\triangle$ </sup>  $01:59884$ 

- 6. Нажать кнопку (Е) для возврата к выбору настроек («set up program»).
- 7. Нажать кнопку (Е) для продолжения настройки параметров штамп-часов или закрыть крышку для выхода из режима настройки.

#### **4.15. Настройка повторяющейся нумерации**

В этом разделе описывается, каким образом настраивается повторение нумерации. Эта функция может быть полезна в том случае, если необходимо произвести несколько оттисков с одинаковыми номерами (можно настроить от 1 до 9 повторений).

- 1. Открыть и снять крышку корпуса. Одновременно нажать кнопки (+) и (Е) и удерживать их в течение 2 секунд. На экране возникнет сообщение о входе в режим настройки «set up program».
- 2. Нажать кнопку (+) девять раз, индикатор программ должен быть установлен в третьей позиции сверху от правого верхнего угла дисплея. Нажать кнопку (Е).
- 3. Осуществляется переход к индикации сообщения "No. rEPEAt". Нажать кнопку (Е) для настройки количества повторений номера печати. С помощью кнопок (+) и (-) выбрать количество повторений от 1 до 9. Нажать кнопку (Е) для сохранения установленного значения и перехода к выбору настроек.

#### **4.16. Настройка сезонного перевода времени**

Функция автоматического перевода сезонного времени:

- В 2:00 первого дня начала летнего времени время автоматически переводится на 1 час вперед (3:00). (После 1:59 часы показывают 3:00).

- В 2:00 первого дня начала зимнего времени время автоматически переводится на 1 час назад (1:00). (После 1:59 часы показывают 1:00). Такой вариант перехода на зимнее время осуществляется в случае синхронизации прибора от радиосигнала **MSF** 

- В 3:00 первого дня начала зимнего времени время автоматически переводится на 1 час назад (2:00). (После 2:59 часы показывают 2:00). Такой вариант перехода на зимнее время осуществляется в случае синхронизации прибора от радиосигнала DCF.

В заводских условиях выполнены следующие настройки перевода сезонного времени. Если настроено отсутствие сезонного перевода времени, можно настроить такой перевод путем задания даты и времени перехода.

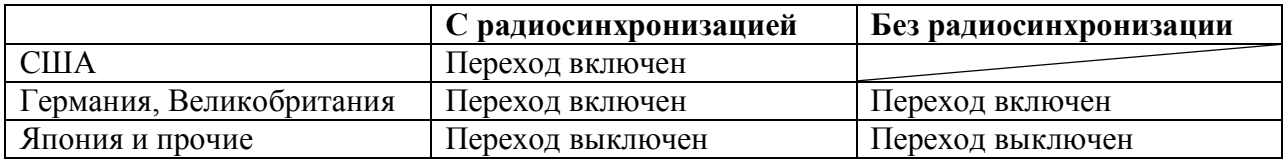

- 1. Открыть и снять крышку корпуса. Одновременно нажать кнопки (+) и (Е) и удерживать их в течение 2 секунд. На экране возникнет сообщение о входе в режим настройки «set up program».
- 2. Нажать кнопку (+) десять раз, индикатор программ должен быть установлен в четвертой позиции сверху от правого верхнего угла дисплея. Нажать кнопку (Е).

 $\triangle \triangle \triangle \triangle \triangle \triangle \triangle \triangle^{-\Delta}$ 8 SE t 8 UP 8 4 8 P r o 98 ■

- 3. Осуществляется переход к индикации сообщения "bEgn04 02 2006" (пример). Теперь можно задать дату перехода на летнее время. Если мигает значение месяца, можно выбрать месяц перехода на летнее время с помощью кнопок (+) и (-). Нажать кнопку (Е) для сохранения установленного значения. Далее осуществляется переход к заданию дня месяца. После установки дня месяца и сохранения выполненной настройки нажать кнопку (Е). осуществляется переход к заданию года.
- 4. После того, как ввод даты перехода на летнее время подтвержден кнопкой (Е), осуществляется переход к индикации сообщения "End 10 29 2006". Теперь можно установить дату окончания летнего времени. Необходимо установить дату аналогично п.3 (месяц, число месяца и год).
- 5. После того, как ввод даты окончания летнего времени подтвержден кнопкой (Е), осуществляется переход к индикации сообщения "Hour dSt". Теперь можно установить время окончания летнего времени. С помощью кнопок (+) и

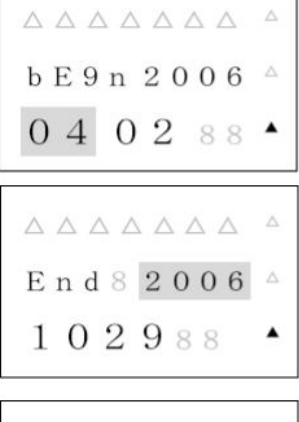

 $\triangle \triangle \triangle \triangle \triangle \triangle \triangle \triangle$ Hour 8d5t  $^{\Delta}$  $02:00:88$ 

(-) выбрать необходимый час окончания летнего времени. Нажать кнопку (Е) для сохранения введенных значений.

**Замечание.** Для Великобритании следует установить время окончания летнего времени на 1:00.

**Замечание.** Если функция перевода сезонного времени установлена, то прибор автоматически инициализирует перевод сезонного времени каждый год.

**Замечание.** Если необходимо отключить функцию сезонного перевода времени, следует задать одинаковые даты для начала и окончания летнего времени.

# **4.17. Настройка индикации и пароля**

В этом разделе описывается настройка индикации дисплея по выбору пользователя.

- 1. Открыть и снять крышку корпуса. Одновременно нажать кнопки (+) и (Е) и удерживать их в течение 2 секунд. На экране возникнет сообщение о входе в режим настройки «set up program».
- 2. Нажать кнопку (+) одиннадцать раз, индикатор программ должен быть установлен в пятой позиции сверху от правого верхнего угла дисплея. Нажать кнопку (Е).
- 3. Осуществляется переход к индикации сообщения "P1 LCd diSPly". Нажать кнопку (Е) для выбора индицируемого параметра. С помощью кнопок (+) и (-) выбрать одно из следующих значений - "12-31-06" для индикации месяц-число-год, "No.12345678" для индикации нумерации, "No.123456 RPT.9" для индикации нумерации и количества повторений номера, "LinE 3" для индикации номера строки пользовательского текста или "L-6rAdo" для индикации уровня радиосигнала. (Значение уровня радиосигнала повышается при улучшении приема.) Нажать кнопку (Е) для подтверждения выбора.
- 4. Осуществляется переход к индикации сообщения "P2 Hour diSPly". Нажать кнопку (Е) для настройки индикации формата отображения времени. С помощью кнопок (+) и (-) выбрать "AM PM 12:00" для настройки двенадцатичасового формата индикации времени или "23:59" для настройки двадцатичетырехчасового формата индикации времени. Нажать кнопку (Е) для сохранения установленного значения.
- 5. Осуществляется переход к индикации сообщения "P3 PASS word". Нажать кнопку (Е) для настройки пароля. Пока мигает первый разряд пароля с помощью кнопок (+) и (-) установить первый символ пароля. Нажать кнопку (Е) для сохранения установленного значения. Аналогично задать оставшиеся три разряда пароля.

**Замечание.** Если необходимо отменить пароль, следует задать в качестве первого разряда пароля «-», тогда значение всех разрядов пароля изменится на «----».

6. После подтверждения заданного пароля осуществляется переход к сообщению "Р4 CloC SynC". Здесь можно настроить часовой пояс (только для США) или выбрать стандартную частоту радиосигнала (Европа) для активирования функции синхронизации по радиосигналу.

#### Когда прибор запрашивает установленный пароль:

- Если одновременно нажать кнопки (+) и (Е) и удерживать их в течение 2 секунд для вызова сообщения о входе в режим настройки «set up program».

- Если нажимать кнопки (+1 HOUR) или (+1 MIN) для изменения текущего времени прибора.

#### Что делать, если пароль забыт или потерян:

Для вызова сообщения о входе в режим настройки «set up program» можно задать «1441». Далее используйте для ввода пароля только символы «-».

# **5. МОНТАЖ И ОБСЛУЖИВАНИЕ**

#### **5.1.Крепление на стену**

**Внимание!** Если прибор будет установлен неправильно, это может привести к его падению и, как следствие, к его повреждению. Если прибор монтируется на бетонную стену или стену из других прочных материалов, необходимо применять соответствующие крепежные элементы.

- 1. Открыть и снять крышку корпуса. Снять заднюю стенку прибора, нажав на фиксатор на нижней стороне прибора.
- Фиксатор

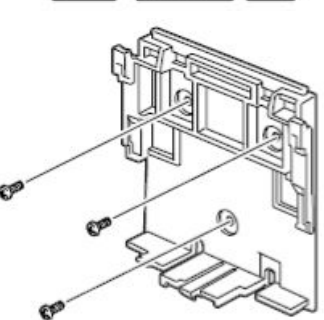

- 2. Используя заднюю крышку прибора в качестве шаблона, просверлить необходимое нижнее отверстие в стене для надежного крепления прибора.
- 3. Закрепить заднюю стенку на стене с помощью шурупа  $\varnothing$ 6 (головка с прессшайбой).
- 4. Выровнять заднюю стенку для правильного положения на стене и отметить положение верхних отверстий для надежного крепления прибора. Закрепить заднюю стенку на стене с помощью шурупов.
- 5. Протянуть кабель сетевого адаптера через одно из отверстий в задней стенке.
- 6. Установить прибор на два верхних фиксатора задней стенки, укрепленной на стене. Поднять нижнюю часть прибора таким образом, чтобы фиксаторы до конца вошли в соответствующие пазы. Необходимо следить за тем, чтобы кабель сетевого адаптера не пережимался.
- 7. Если фиксаторы вошли в соответствующие пазы, следует опустить нижнюю часть прибора вниз и нажать на прибор в направлении стены. Фиксаторы защелкиваются и часы надежно закреплены.
- 8. Закрыть и запереть крышку прибора.

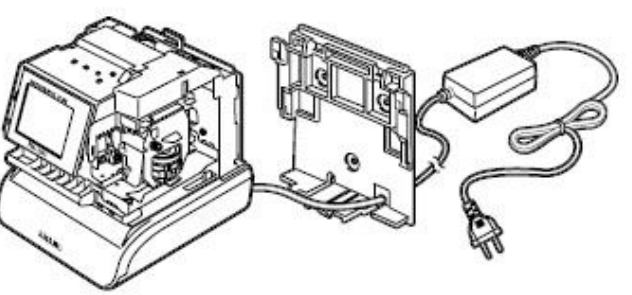

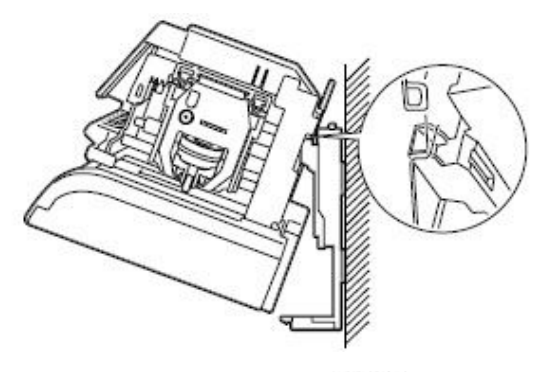

# **6. ЗАМЕНА ЛЕНТОЧНОГО КАРТРИДЖА**

- 1. Открыть и снять крышку корпуса.
- 2. Нажать вверх на оба фиксатора картриджа.
- 3. Удерживая оба фиксатора в верхнем положении вынуть картридж, потянув за специальный выступ.
- 4. Если каретка печатающего устройства находится в нижней позиции, так что не представляется возможности вставить бумагу, необходимо отключить прибор от сети и снова включить. Каретка передвинется в верхнее положение и это облегчит замену картриджа.
- 5. Установить новый картридж под печатающую головку.
- 6. Повернуть ручку прокрутки ленты по часовой стрелке для натяжения ленты.
- 7. Проверить качество печати, чтобы убедиться в правильности установки картриджа.
- 8. Нажать одновременно кнопки (+) и (-) при подключенном к сети приборе и удерживать их в течение 2 секунд для обновления индикатора ресурса картриджа.
- 9. Закрыть и запереть крышку прибора.

# **7. КОДЫ ОШИБОК**

При возникновении ошибки на дисплее появляется ее код. В расположенной ниже таблице представлены возможные коды ошибок и способы их устранения. Коды ошибок отображаются на дисплее в течение около 2,5 секунд.

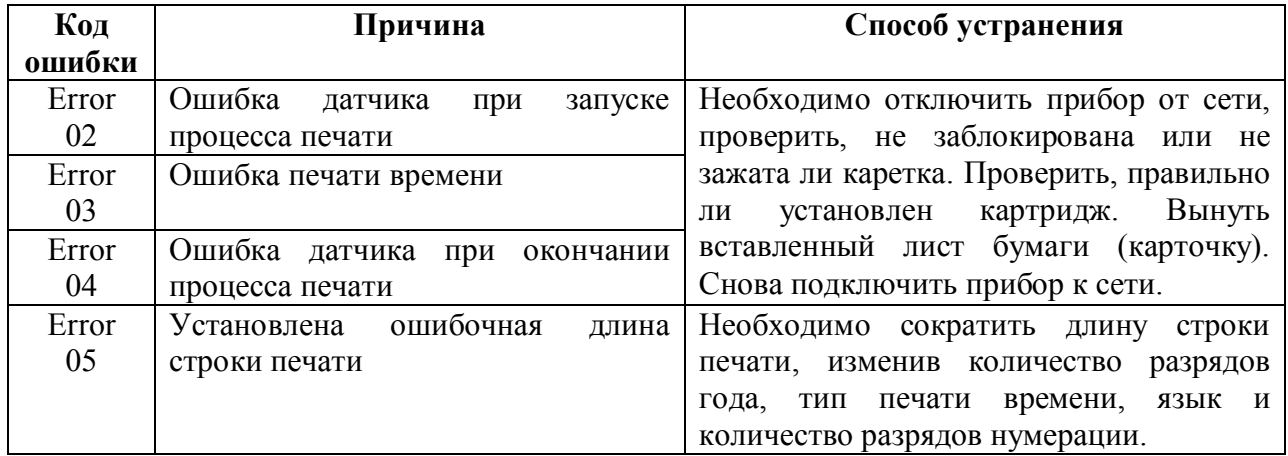

Если ошибка не исчезает, необходимо обратиться к производителю.

# **8. ОЧИСТКА ПРИБОРА**

Для того, чтобы почистить прибор, необходимо отключить его от сети и протереть корпус сухой мягкой тряпкой. Запрещается применять для очистки прибора химические

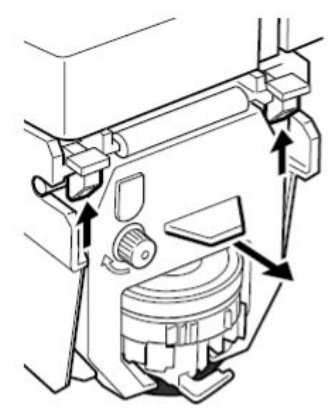

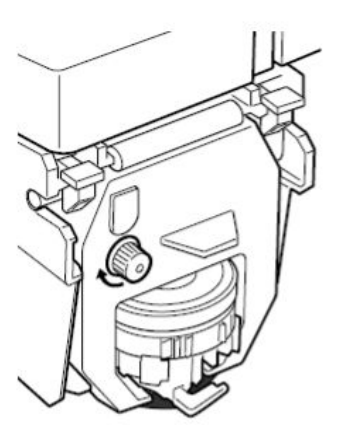

чистящие средства и масла, это может повредить прибор. Для очистки прибора изнутри следует продуть сжатым воздухом.

# **ПРИЛОЖЕНИЕ**

#### **Таблица соответствия печатаемого текста и языков**

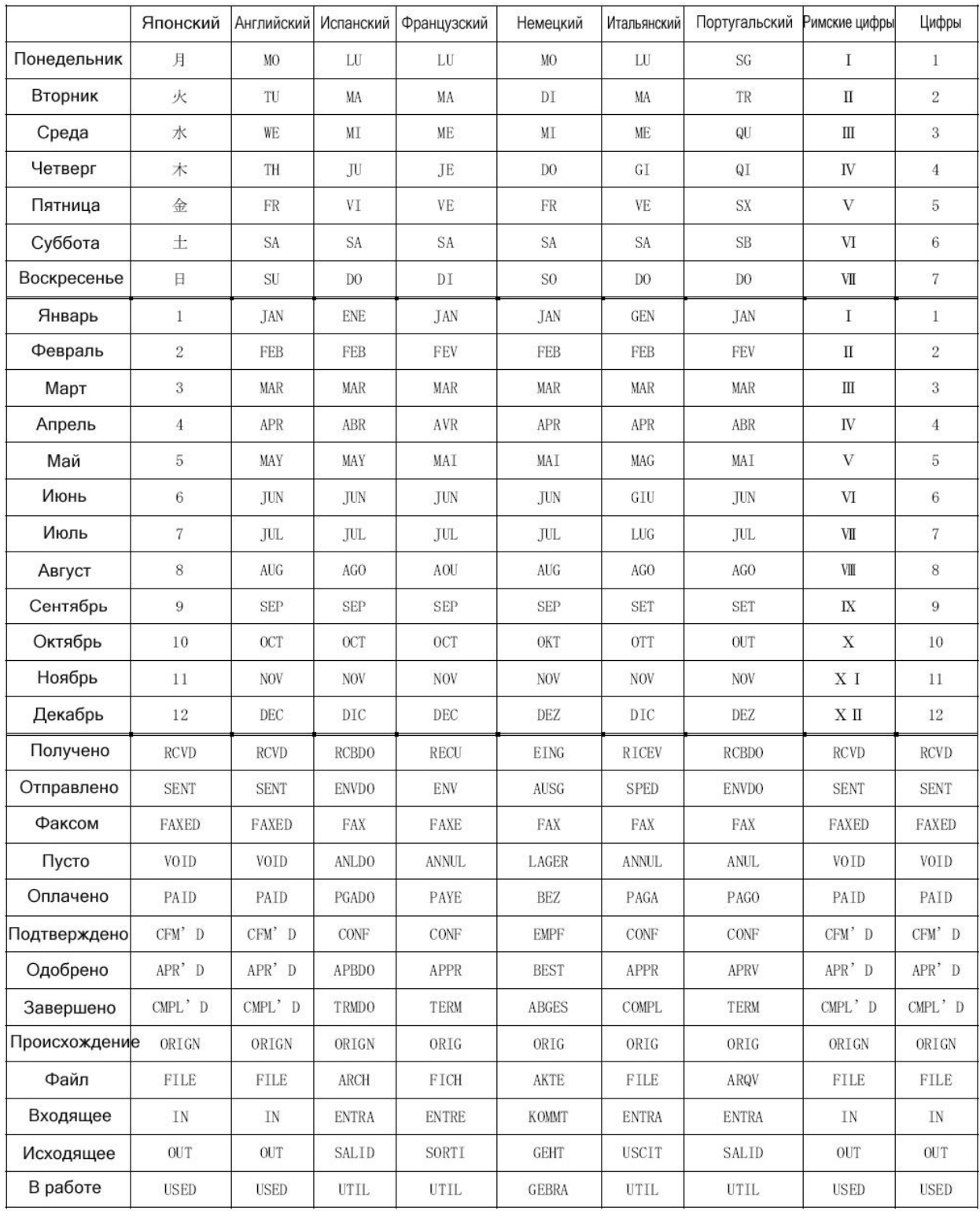

#### **Таблица кодов символов**

Символы кодируются в шестнадцатеричной системе счисления, причем старший разряд кода символа соответствует номеру столбца таблицы, а младший разряд – номеру строки таблицы.

**Пример.** При программировании последовательности следующих данных:

«(год)(месяц)(день недели)(пробел)(часы)(:)(минуты)(пробел)(M)(O)(B)(A)(T)(I)(M)(E) необходимо задать следующую последовательность кодов:

10, 11, 12, 20, 13, 3A, 14, 20, 4D, 4F, 42, 41, 54, 49, 4D, 45.

Пример печати - '05DEC15 8:23 MOBATIME'

| d/u            | $\mathbf{0}$ | $\mathbf{1}$                        | $\overline{2}$             | 3              | $\overline{4}$ | 5                        | $6\phantom{1}6$         | $\overline{7}$ | 8                        | 9      | A | B        | $\mathbf C$ | D | E | F        |
|----------------|--------------|-------------------------------------|----------------------------|----------------|----------------|--------------------------|-------------------------|----------------|--------------------------|--------|---|----------|-------------|---|---|----------|
| $\mathbf{0}$   | En           | (Год)                               | SP                         | $\mathbf{0}$   | @              | P                        | $\tilde{\mathbf{r}}$    | p              | I                        | 受      |   | Λ        |             |   |   |          |
| $\mathbf{1}$   | dL           | (Месяц)                             | Ţ                          | 1              | A              | ${\bf Q}$                | a                       | $\mathsf{q}$   | $\rm I\hspace{-0.04cm}I$ | 領      |   | $\equiv$ |             |   |   | 1 Dot SP |
| $\overline{2}$ | in           | (Число)                             | $\boldsymbol{\mathcal{U}}$ | $\overline{2}$ | B              | $\mathsf R$              | $\mathsf b$             | r              | Ш                        | 収      | ſ | Π        |             |   |   | 2 Dot SP |
| $\overline{3}$ |              | (Часы)                              | $\sharp$                   | 3              | C              | S                        | $\mathsf c$             | S              | $\mathbf V$              | 検      |   | Σ        |             |   |   | 3 Dot SP |
| $\overline{4}$ |              | (Минуты)                            | \$                         | $\overline{4}$ | D              | $\mathsf T$              | d                       | $\mathsf t$    | $\mathbf X$              | 付      |   | Ф        |             |   |   | 4 Dot SP |
| 5              |              | (Секунды)                           |                            | 5              | E              | U                        | e                       | u              | $\frac{1}{2}$            | 年      |   | $\Psi$   |             |   |   | 5 Dot SP |
| 6              |              | (День недели)                       | &                          | 6              | F              | $\mathsf{V}$             | f                       | V              | $\epsilon$               | 月      | Æ |          |             |   |   | 6 Dot SP |
| $\overline{7}$ |              | (№ недели)                          | ۶.                         | $\overline{7}$ | G              | W                        | g                       | W              | $\alpha$                 | $\Box$ | Ä |          |             |   |   | 7 Dot SP |
| 8              |              | (Юлианская<br>дата)                 | $\overline{(}$             | 8              | Η              | X                        | h                       | X              | €                        | 平      | Ø |          |             |   |   | 8 Dot SP |
| $\overline{9}$ |              | (Номер)                             | )                          | 9              |                | Y                        | ï                       | y              | ¥                        |        | Ö |          |             |   |   | 9 Dot SP |
| A              |              | Время обновления<br>нумерации)      | $\ast$                     | $\vdots$       | J              | Z                        | j                       | Z              |                          |        | Ã |          |             |   |   | J        |
| B              |              | (Запрограммированное<br>примечание) | $+$                        | $\ddot{\cdot}$ | K              | $\overline{a}$           | k                       | $\{$           |                          |        | É |          |             |   |   | Jn       |
| $\mathbf C$    |              | (AM/PM)                             | ¥.                         |                | L              | $\checkmark$             | 1                       |                |                          |        | Å |          |             |   |   | L        |
| D              |              |                                     | $\overline{\phantom{a}}$   |                | M              | $\mathbf{I}$             | m                       | }              |                          |        | Г |          |             |   |   | LL       |
| E              |              |                                     | G)                         |                | N              | $\overline{ }$           | $\overline{\mathsf{n}}$ | $\sim$         |                          |        | Δ |          |             |   |   | Ln       |
| F              |              |                                     | $\overline{ }$             |                | $\mathbf 0$    | $\overline{\phantom{0}}$ | $\mathsf{o}$            |                |                          |        | Θ |          |             |   |   | Un       |

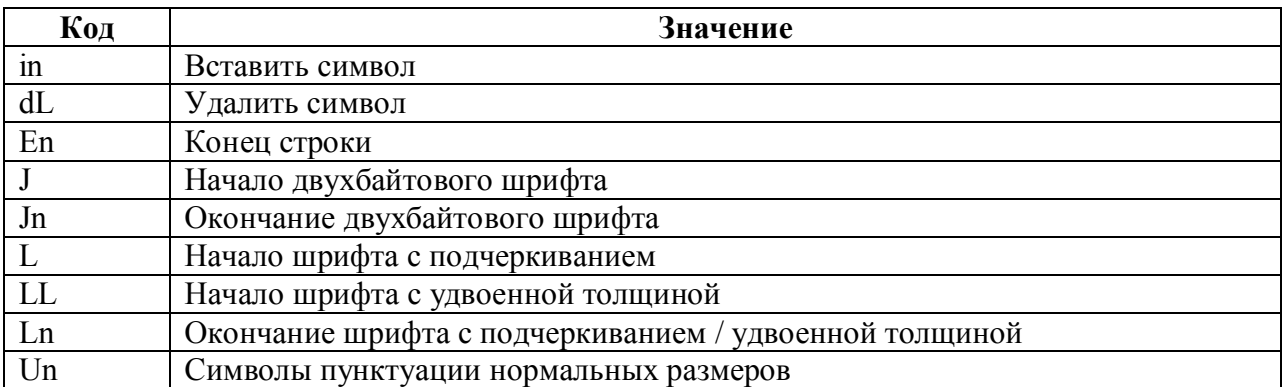

**Замечание.** Некоторые символы пунктуации, помещенные в таблице в выделенные клетки, распознаются не как обычный символ (шириной 7 точек), а как символ более узкого шрифта (шириной 5 точек). Если при изменении шрифта установлен код «Un», то указанные символы будут напечатаны в нормальном размере.

#### **Таблица типов шрифтов**

В строке может поместиться максимально 148 точек.

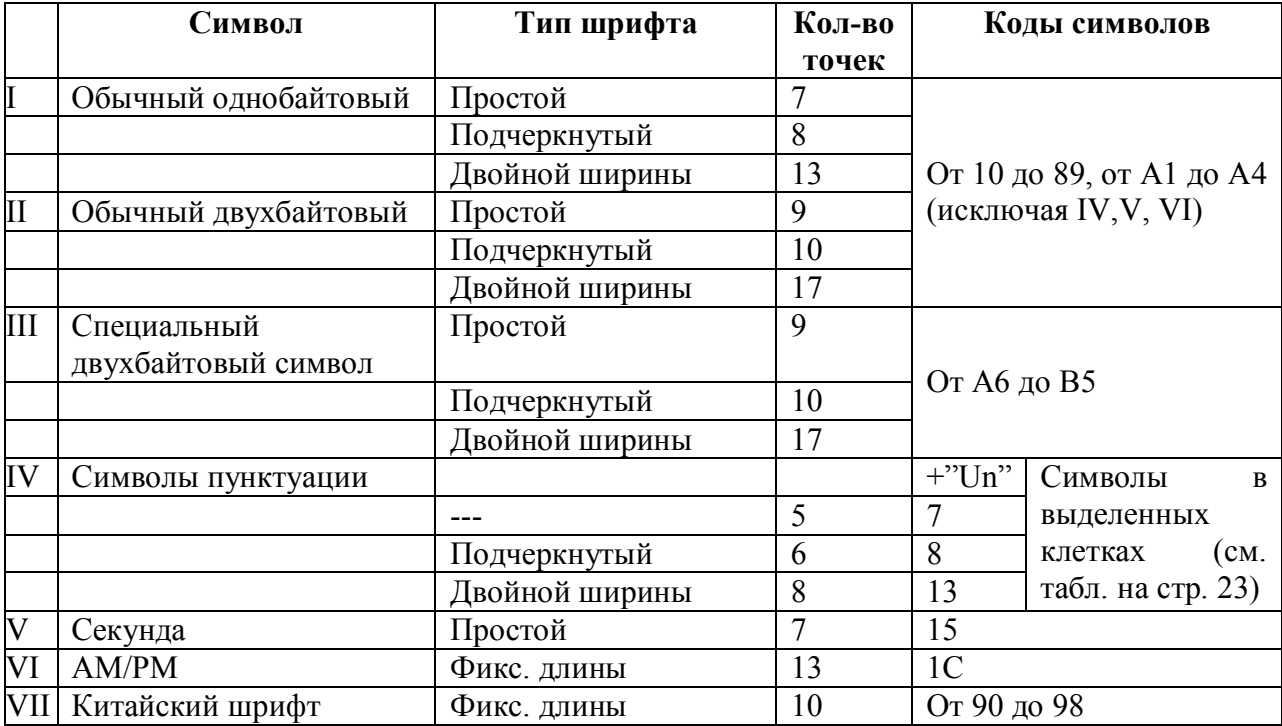

#### **Таблица вариантов печати минут**

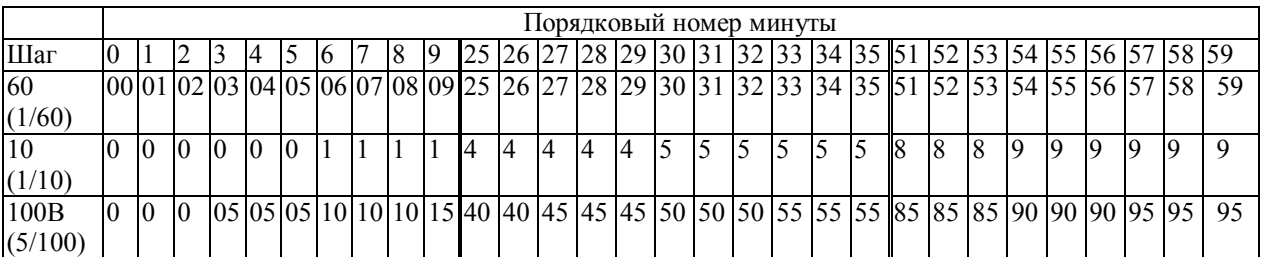

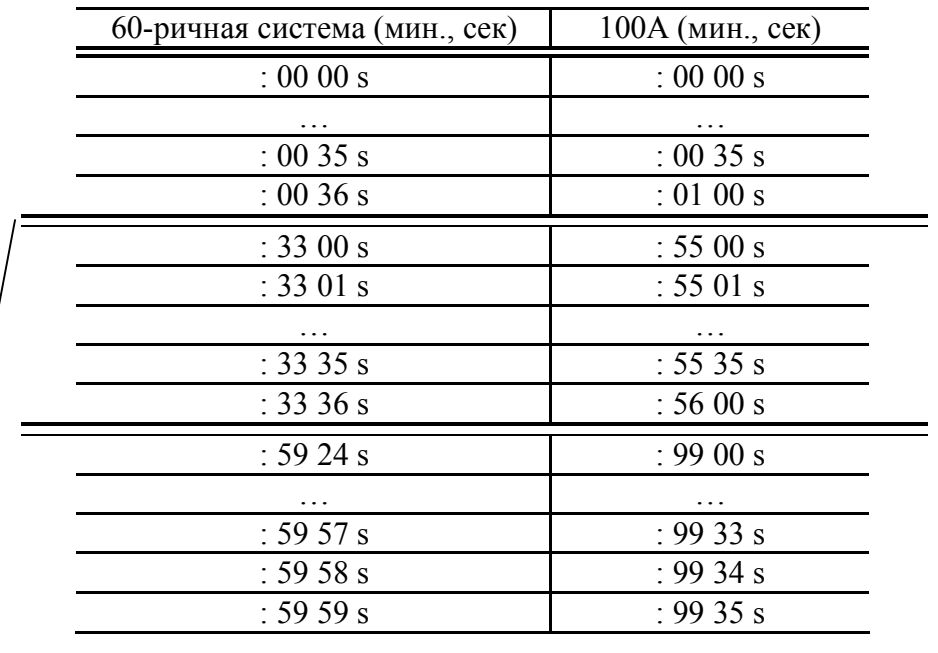

Формат 100A: 1 час (3600 секунд) делится на 100, минуты печатаются в диапазоне 00 – 99. Минуты отсчитываются каждые 36 секунд и секунды печатаются в диапазоне 00 - 35.

Минуты увеличиваются на 1 каждые 36 секунд. 33 минуты =  $33/60*100 = 55$ .